5 easy steps to recover LVM2 partition, PV, VG, LVM metdata in Linux

WRITTEN BY - ADMIN

Updated On November 11, 2023

 $\equiv$ 

#### **Table of Contents**

Prepare Lab Environment

Create Physical Volume

Create Volume Group

Create Logical Volume

Create File System on the Logical Volume

Add some data to Logical Volume

How to manually delete LVM metadata in Linux?

Step 1: List backup file to restore LVM metadata in Linux

Step 2: Restore PV (Physical Volume) in Linux

Step 3: Restore VG to recover LVM2 partition

Step 4: Activate the Volume Group

Step 5: Verify the data loss after LVM2 partition recovery

In this article we will learn

- How to recover LVM2 partition (Restore deleted LVM)
- How to restore PV (Physical Volume) in Linux
- How to restore VG (Volume Group) in Linux
- How to restore LVM metadata in Linux

Earlier we had a situation wherein the LVM metadata from one of our CentOS 8 node was missing. Due to this all the logical volumes, volume groups and physical volumes mapped to that LVM metadata was not visible on the Linux server. So we had to restore LVM metadata from the backup using <u>vgcfgrestore</u>. I will share the steps to reproduce the scenario i.e. manually delete the LVM metadata and then steps to recover LVM2 partition, restore PV, restore VG and restore LVM metadata in Linux using vqcfgrestore.

vgcfgbackup can be used to manually create LVM backups, as these backups are very helpful and can also be used in LVM Disaster Recovery.

#### ALSO READ:

Step by Step Guide to perform LVM backup and restore using LVM snapshot (RHEL/CentOS 7/8)

How to boot a Linux host using LVM snapshot with BOOM Utility to verify the Snapshot content (CentOS/RHEL 8)

## **Prepare Lab Environment**

Before we go ahead with the steps to recover LVM2 partition in Linux, we must first prepare Lab Environment with logical volumes. Next we will manually delete Ivm metadata to reproduce the issue scenario.

I have created a Virtual Machine with CentOS 8 OS using Oracle VirtualBox which is installed on a Linux server. Next I added an additional virtual disk to this VM which is mapped to /dev/sdb.

#### Still installing Linux manually?

I would recommend to configure **one click installation** using <u>Network PXE Boot Server</u>. Using PXE server you can install <u>Oracle Virtual Machines</u> or <u>KVM based Virtual Machines</u> or any type of <u>physical server</u> without any manual intervention saving time and effort.

#### ALSO READ:

Create & Manage Striped Logical Volume Linux [Step-by-Step]

#### Create Physical Volume

The first step is to create physical volume using  $\ensuremath{\,{\tt pvcreate}}$ 

[root@centos-8 ~]# pvcreate /dev/sdb

Physical volume "/dev/sdb" successfully created.

### **Create Volume Group**

Next create a new Volume Group, we will name this VG as test\_vg.

bash

[root@centos-8 ~]# vgcreate test\_vg /dev/sdb

List the available volume groups using vgs. I currently have two volume groups wherein the lavolume group contains my system LVM2 partitions

```
[root@centos-8 ~]# vgs
    Create Logical Volume
Create a new logical volume test_lv1 under our new volume group test_vg
 [root@centos-8 ~]# lvcreate -L 1G -n test_lv1 test_vg
    Logical volume "test lv1" created
Create File System on the Logical Volume
Create ext4 file system on this new logical volume
 [root@centos-8 ~]# mkfs.ext4 /dev/mapper/test_vg-test_lv1
 [rootgeentos-8 ~]# mkrs.ext4 /dev/mapper/test_vg-test_lv1
mke2fs 1.44.6 (5-Mar-2019)
Creating filesystem with 262144 4k blocks and 65536 inodes
Filesystem UUID: c2d6eff5-f32f-40d4-88a5-a4ffd82ff45a
 Superblock backups stored on blocks:
            32768, 98304, 163840, 229376
 Allocating group tables: done
 Writing inode tables: done
 Creating journal (8192 blocks): done
Writing superblocks and filesystem accounting information: done
List the available volume groups along with the mapped storage device. Here as you see <code>test_vg</code> is mapped to <code>/dev/sdb</code>
 [root@centos-8 ~]# vgs -o+devices
    VG #PV #LV #SN Attr VSize VFree Devices
rhel 1 2 0 wz--n- <14.50g 0 /dev/sda2(0)
rhel 1 2 0 wz--n- <14.50g 0 /dev/sda2(239)
    test vg 1 1 0 wz--n- <8.00g <7.00g /dev/sdb(0)
Similarly you can see the new logical volume <code>test_lv1</code> is mapped to <code>/dev/sdb</code> device
 [root@centos-8 ~]# lvs -o+devices

        V
        Ø
        Atr
        LSize
        Pool Origin Data%
        Meta%
        Move Log Cpy%Sync Convert Devices

        root
        rhel
        -wi-ao----
        13.56g
        /dev/sda2(239)

        swap
        rhel
        -wi-ao----
        956.00m
        /dev/sda2(0)

    test_lv1 test_vg -wi-a---- 1.00g
                                                                                                                           /dev/sdb(0)
Add some data to Logical Volume
We will put some data into our logical volume to make sure there are no data loss after we recover LVM2 partition, restore PV and restore VG using LVM metadata in the next steps
 [root@centos-8 ~]# mkdir /test
 [root@centos-8 ~]# mount /dev/mapper/test_vg-test_lv1 /test/
Create a dummy file and note down the md5sum value of this file
 [root@centos-8 ~]# touch /test/file
[root@centos-8 ~]# md5sum /test/file
 d41d8cd98f00b204e9800998ecf8427e /test/file
```

Next un-mount the logical volume

[root@centos-8 ~]# umount /test/

## ALSO READ:

Beginners guide to how LVM works in Linux (architecture)

#### How to manually delete LVM metadata in Linux?

To manually delete LVM metadata in Linux you can use various tools such as wipefs, dd etc. wipefs can erase filesystem, raid or partition-table signatures (magic strings) from the specified device to make the signatures invisible for libblisid. wipefs does not erase the filesystem itself nor any other data from the device.

#### WARNING:

Execute this command wisely and is not recommended to be executed in production environments as it will delete all the file system signature of the device.

In this example we will use wipefs to delete LVM metadata from /dev/sdb device. Since the device in question /dev/sdb is in use by Volume Group, we have to use -f to forcefully wipe the LVM metadata

[root@centos-8 ~]# wipefs --all --backup -f /dev/sdb .118 (LVM2\_member): 4c 56 4d 32 20 30 30 31

We have used --backup so that before deleting the LVM metadata, wipefs will create a backup of the ext4 signature containing LVM metadata under the home folder of the user who is executing the command. Since we used root user, our LVM metadata

```
-rw------ 1 root root 8 Apr 5 13:45 /root/wipefs-sdb-0x000000218.bak
 HINT:
  To restore lym metadata stored in the file system signature from the backup we can use dd if=~/wipefs-sdb-0x000000218.bak of=/dev/sdb seek=$((0x00000218)) bs=1 conv=notrur
Next you can verify that all the logical volumes, volume groups and physical volume part of /dev/sdb is missing from the Linux server
 [root@centos-8 \sim]# lvs -o+devices
    UV VG ATT LSize Pool Origin Data% Meta% Move Log Cpy%Sync Convert Devices root rhel -wi-ao---- 13.56g /dev/sda swap rhel -wi-ao---- 956.00m /dev/sda
                                                                                                                /dev/sda2(0)
 [root@centos-8 ~]# vgs
VG #PV #LV #SN Attr VSize VFree
rhel 1 2 0 wz--n- <14.50g 0 <-- test_vg no more visible
[root@centos-8 ~]# pvs
PV VG Fmt Attr PSize PFree
    /dev/sda2 rhel lvm2 a-- <14.50g 0 <-- /dev/sdb no more visible
Similarly with 1sb1k also we can verify that there are no LVM2 partitions under /dev/sdb
 [root@centos-8 ~]# lsblk
NAME MAJ:MIN RM SIZE RO TYPE MOUNTPOINT
                      8:0 0 156 0 disk

8:1 0 512M 0 part /boot

8:2 0 14.56 0 part

253:0 0 13.66 0 lvm /

253:1 0 956M 0 lvm [SWAP]
  sda
  -sda1
  Lsda2 8:2

⊢rhel-root 253:0

Lrhel-swap 253:1
                             1 1024M 0 rom
1 1024M 0 rom
```

#### ALSO READ:

5 easy steps to resize root LVM partition in RHEL/CentOS 7/8 Linux

#### Step 1: List backup file to restore LVM metadata in Linux

- LVM metadata backups and archives are automatically created whenever there is a configuration change for a volume group or logical volume, unless this feature is disabled in the lvm.conf file.
- By default, the metadata backup is stored in the <code>/etc/lvm/backup</code> file and the metadata archives are stored in the <code>/etc/lvm/archive</code> file.
- How long the metadata archives stored in the /etc/lvm/archive file are kept and how many archive files are kept is determined by parameters you can set in the lvm.conf file.
- $\bullet \ \ {\rm A \ daily \ system \ backup \ should \ include \ the \ contents \ of \ the \ \ {\tt /etc/lvm} \ \ directory \ in \ the \ backup.}$
- You can manually back up the LVM metadata to the <code>/etc/lvm/backup</code> file with the <code>vgcfgbackup</code> command.
- $\bullet$  You can restore LVM metadata with the  $\ensuremath{\,\mathsf{vgcfgrestore}}$  command.

To list the available backups of LVM metadata use vgcfgrestore --list. Currently we have three backup stages where the last backup was taken after we created test\_lv1 logical volume.

So we will use the last backup i.e. /etc/lvm/backup/test\_vg to restore LVM metadata till the stage where test\_lv1 was created.

# Step 2: Restore PV (Physical Volume) in Linux

## IMPORTANT NOTE:

In my case the physical volume was also missing hence I am creating a new Physical Volume, but if in your case your Physical Volume is present and only Volume Groups and Logical Volumes are missing then you can ignore this step. You must perform proper pre-checks and take backup of your file system before executing these steps in production environment to prevent any data loss.

- It is very important that to restore PV, you create the new PV using the same UUID as it was earlier or else restore VG and recover LVM2 partition will fail in the next steps.
- $\bullet \ \ \text{You can get the UUID of your Physical Volume from backup file " $$/\text{etc/lvm/backup/test_vg} $$$
- Below is a sample content of physical\_volumes from the backup file. If you have more than one physical volumes then you need to search for the missing PV's UUID
- In my case S8312o-jG20-TfWb-3pyQ-Fh6k-fK6A-As10g1 is the UUID of the missing PV so I will use this to restore PV in Linux

```
physical_volumes {

pv0 {

id = "583120-j620-TFWb-3py0-Fh6k-FK6A-Asl0g1"

device = "/dev/sdb" # Hint only
```

```
status = ["ALLOCATABLE"]
flags = []
    dev_size = 16777216  # 8 Gigabytes
    pe_start = 2048
    pe_count = 2047 # 7.99609 Gigabytes
}
```

Next again it is **important** that you test the physical volume restore. **We use** --test mode to verify the operation. With --test commands will not update LVM metadata. This is implemented by disabling all metadata writing but nevertheless returning success to the calling function.

#### ALSO READ:

Create Mirrored Logical Volume in Linux [Step-by-Step]

So here I have provided the same UUID of <code>/dev/sdb</code> as we collected earlier, followed by the backup file we want to use to restore PV and then the device name using which we will perform purceate. The <code>purceate</code> command overwrites only the LVM metadata areas and does not affect the existing data areas.

```
bash

[root@entos=8 ~]# pvcreate --test --uuid "SB112o-jG2O-Tfwb-3pyQ-Fh6k-fK6A-AslOg1" --restorefile /etc/lvm/backup/test_vg /dev/sdb

TEST MODE: Metadata will NOT be updated and volumes will not be (de)activated.

MARNING: Couldn't find device with unid SB312o-jG2O-Tfwb-3pyQ-Fh6k-fK6A-AslOg1.

Physical volume "/dev/sdb" successfully created.
```

With --test mode we know that the command execution is successful. So we will run the same command without --test to restore PV in real.

```
bash

[root@centos-8 ~]# pvcreate --uuid "SB112o-jG20-TfWb-3pyQ-Fh6k-fKGA-AslOg1" --restorefile /etc/lvm/backup/test_vg /dev/sdb

MARNING: Couldn't find device with uuid SB112o-jG20-TfWb-3pyQ-Fh6k-fKGA-AslOg1.

Physical volume "/dev/sdb" successfully created.
```

Next verify the list of available Physical Volumes

#### Step 3: Restore VG to recover LVM2 partition

- After we restore PV, next step is to restore VG which will further recover LVM2 partitions and also will recover LVM metadata
- Similar to pvcreate, we will execute vgcfgrestore with --test mode to check the if restore VC would be success or fail.
- This command will not update any LVM metadate

```
bash

[root@centos-8 ~]# vgcfgrestore --test -f /etc/lvm/backup/test_vg test_vg
TEST MODE: Metadata will NOT be updated and volumes will not be (de)activated.

Restored volume group test_vg.
```

As we see that the command execution in --test mode was successful so now we can safely execute our command to restore VG and recover LVM2 partition in Linux using vgcfgrestore.

```
bash

[root@centos-8 ~]# vgcfgrestore -f /etc/lvm/backup/test_vg test_vg

Restored volume group test_vg.
```

Using vgs your can check if restore VG was successful.

bash

```
[root@centos-8 ~]# vgs

VG #PV #LV #SN Attr VSize VFree

rhel 1 2 0 wz--n- <14.50g 0

test_vg 1 1 0 wz--n- <8.00g <7.00g <-- test_vg is not visible
```

Next verify the if you were able to restore deleted lvm and recover LVM2 partition using  $\, { t lvs} \, .$ 

```
bash

[root@centos-8 ~]# lvs

LV VG Attr LSize Pool Origin Data% Meta% Move Log Cpy%Sync Convert root rhel -wi-ao---- 13.56g swap rhel -wi-ao---- 956.00m test_lv1 test_vg -wi----- 1.00g <-- our logical volume is also visible
```

#### ALSO READ:

How to mount filesystem in certain order one after the other in CentOS/RHEL 7 & 8

# **Step 4: Activate the Volume Group**

Next activate the volume group test\_vg

# Step 5: Verify the data loss after LVM2 partition recovery

The most crucial part, make sure there was no data loss in the entire process to restore PV, restore VG, restore LVM metadata and recover LVM2 partition.

```
bash
```

 $[\verb|root@centos-8| \sim] \# \verb|mount| / dev/mapper/test_vg-test_lv1| / test/$ 

If my articles on **GoLinuxCloud** has helped you, kindly consider buying me a coffee as a token of appreciation.

Search...

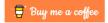

For any other feedbacks or questions you can send mail to <a href="mailto:admin@golinuxcloud.com">admin@golinuxcloud.com</a>

Thank You for your support!!

Sitemap Privacy Policy Disclaimer Contact

Copyright © 2023 | Hosted On Rocket.net